#### **BAB IV**

#### **Deskripsi Kerja Praktek**

 Berdasarkan hasil wawancara dengan pihak PDAM surya sembada kota Surabaya pada saat kerja praktek, maka dapat diketahui aplikasi pendukung yang dapat mengatasi permasalahan yang ada. Analisa kebutuhan aplikasi diambil berdasarkan data yang di peroleh pada saat survei ke perusahaan.

Permasalahan yang timbul pada PDAM surya sembada kota Surabaya yaitu terletak pada kegiatan PORPAMSI yang dimana PDAM surya sembada kota Surabaya yang menjadi tuan rumahnya. Untuk mengatasi permasalahan ini langkah – langkah yang ditempuh adalah sebagai berikut :

**INSTITUT BISNIS** 

- 1. Menganalisa Sistem
- 2. Mendesain Sistem

 Langkah – langkah di atas bertujuan untuk mencari solusi yang tepat berdasarkan permasalahan yang ada dan menyesuaikan solusi dengan sistem yang sedang berjalan saat ini. Untuk lebih jelasnya, dapat dijelaskan pada sub bab di bawah ini.

#### **4.1 Analisis Sistem**

Dalam pengembangan teknologi dibutuhkan analisa dan keakuratan data yang baik karena dengan analisa dan keakuratan yang baik dapat memperbaiki kualitas PERPAMSI khususnya pada kegiatan PORPAMSI, sehingga akses untuk pendaftaran kegiatan, Jadwal, Form login admin, cetak kartu peserta dapat mempermudah peserta dan pihak penyelenggara kegiatan serta data dapat tersimpan dengan baik.

Rancangan sistem yang dibuat akan mengacu pada alur di atas, sehingga solusi untuk memanajemen kegiatan PORPAMSI pada PERPAMSI adalah dengan membuat aplikasi pengelolaan lomba PERPAMSI berbasis web pada PDAM surya sembada kota Surabaya menggunakan PHP dengan *database MySQL* yang diperoleh pada saat meng-*instal* XAMPP.

#### **4.1.1. Document Flow**

*Document flow* yaitu bagan yang memiliki arus dokumen secara menyeluruh dari suatu sistem yang menjelaskan urutan prosedur – prosedur yang terdapat didalam sistem.

### **a)** *Document Flow* **Proses Pendaftaran PORPAMSI**

Transaksi Pendaftaran PORPAMSI terjadi ketika Peserta mengisi Form pendaftaran peserta setelah itu dokumen form peserta diberikan kepetugas pendaftaran. Petugas pendaftaran menerima form setelah itu mencek data peserta dan vertivikasi tepat waktu pendaftarn dan kelengkapan, jika tidak lengkap maka dikembalikan jika lengkap petugas pendaftaran rekap dan cetak kartu peserta dan membuat dokumen daftar list peserta perinstansi. Kartu peserta yang telah di buat petugas pendaftaran ddiberikan kepeserta, seperti terlihat pada gambar 4.1.

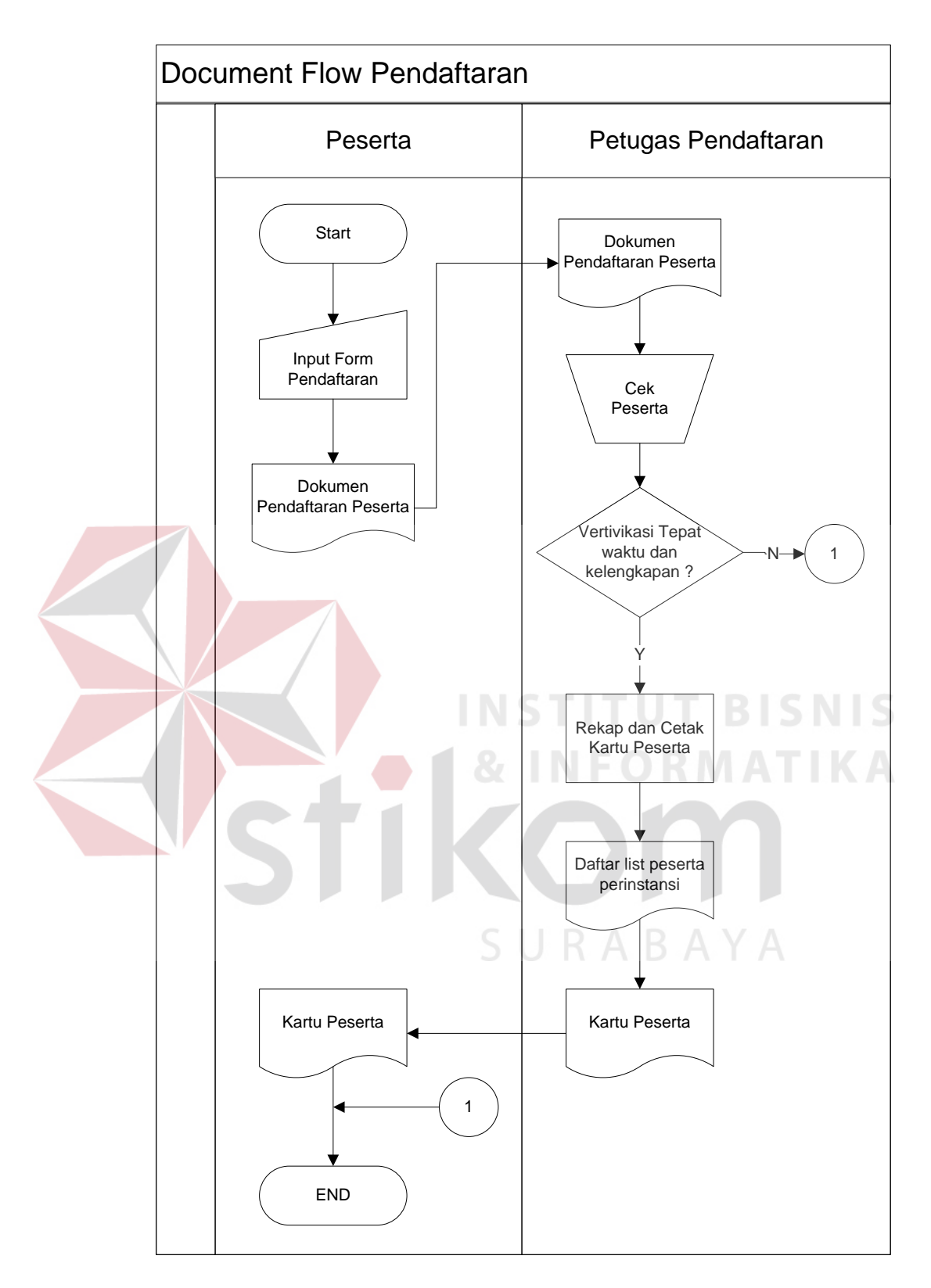

Gambar 4.1 *Document Flow* Pendaftaran Perpamsi

#### **b)** *Document Flow* **Ploting Kegiatan PORPAMSI**

Transaksi Ploting kegiatan PORPAMSI terjadi ketika bagian Petugas Pendaftaran memberikan dokumen pendaftaran peserta ke *event organizer*, lalu *event organizer* menginput jadwal kegiatan porpamsi untuk peserta dan ploting peserta serta membuat jadwal pertandingan, *event organizer* mencetak tiga dokumen yang dimana satu dokumen jadwal akan di berikan kepeserta dan satu lagi diberikan ke petugas lapangan, seperti terlihat pada gambar 4.2.

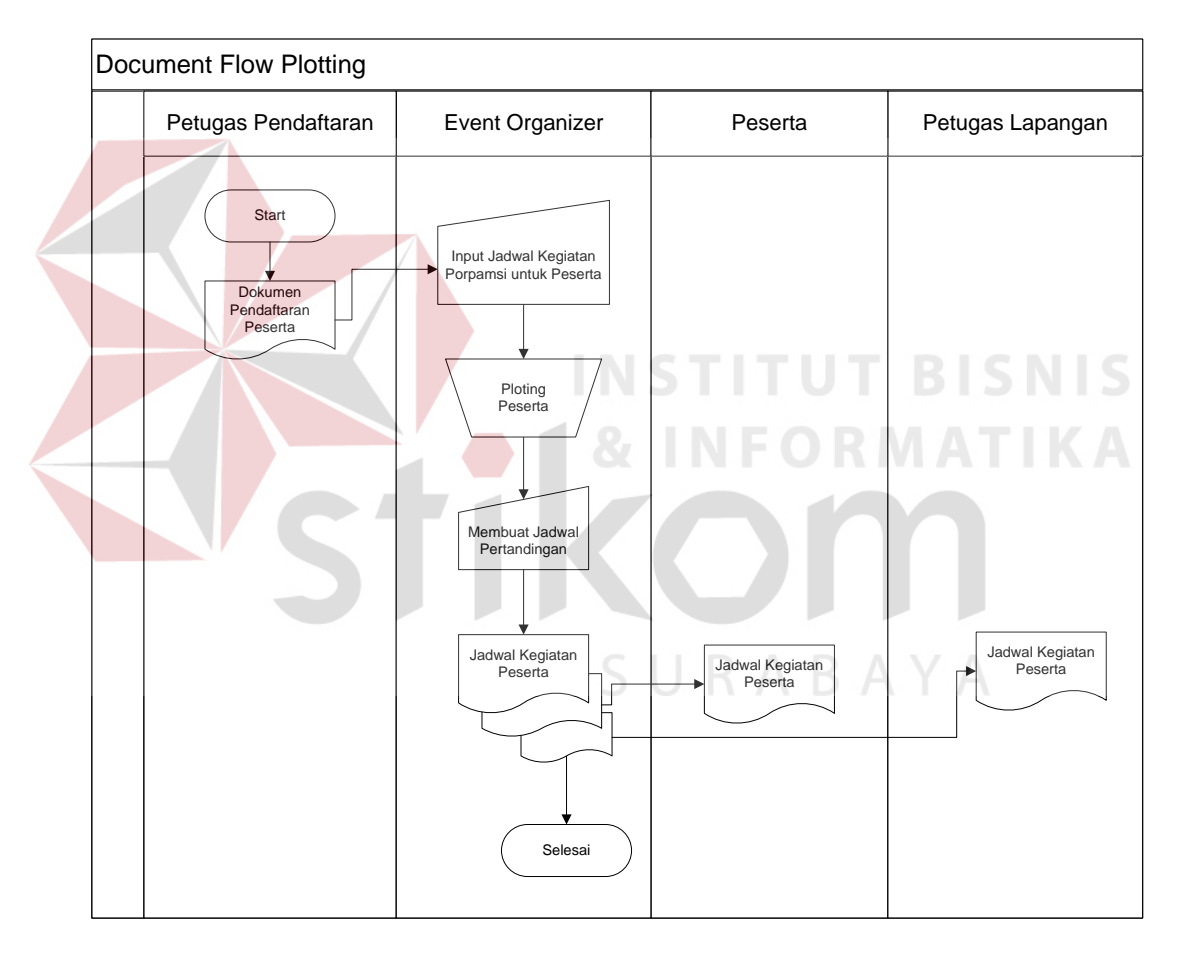

Gambar 4. 2 *Document Flow* Kegiatan Perpamsi

#### **4.1.2.** *System Flow*

*System flow* yaitu bagan yang memiliki arus pekerjaan secara menyeluruh dari suatu sistem yang menjelaskan urutan prosedur-prosedur yang terdapat di dalam sistem.

### *a) Sysflow Maintenance* **Data** *User*

Pada *System flow* ini menggambarkan tentang proses *maintenance* data *user*, pengguna yang terlibat adalah Admin Aplikasi. Pada saat login web dan masuk ke menu admin, apabila jumlah data User kosong maka tambahkan data.

Setelah itu jika tidak ingin tambahkan data maka selesai. Kemudian saat jumlah data tidak kosong maka menampilkan data, jika ingin edit data maka input data admin, jika tidak maka bisa menghapus data admin, jika tidak ingin menghapus data maka selesai, seperti yang terlihat pada gambar 4.3.

URABAYA

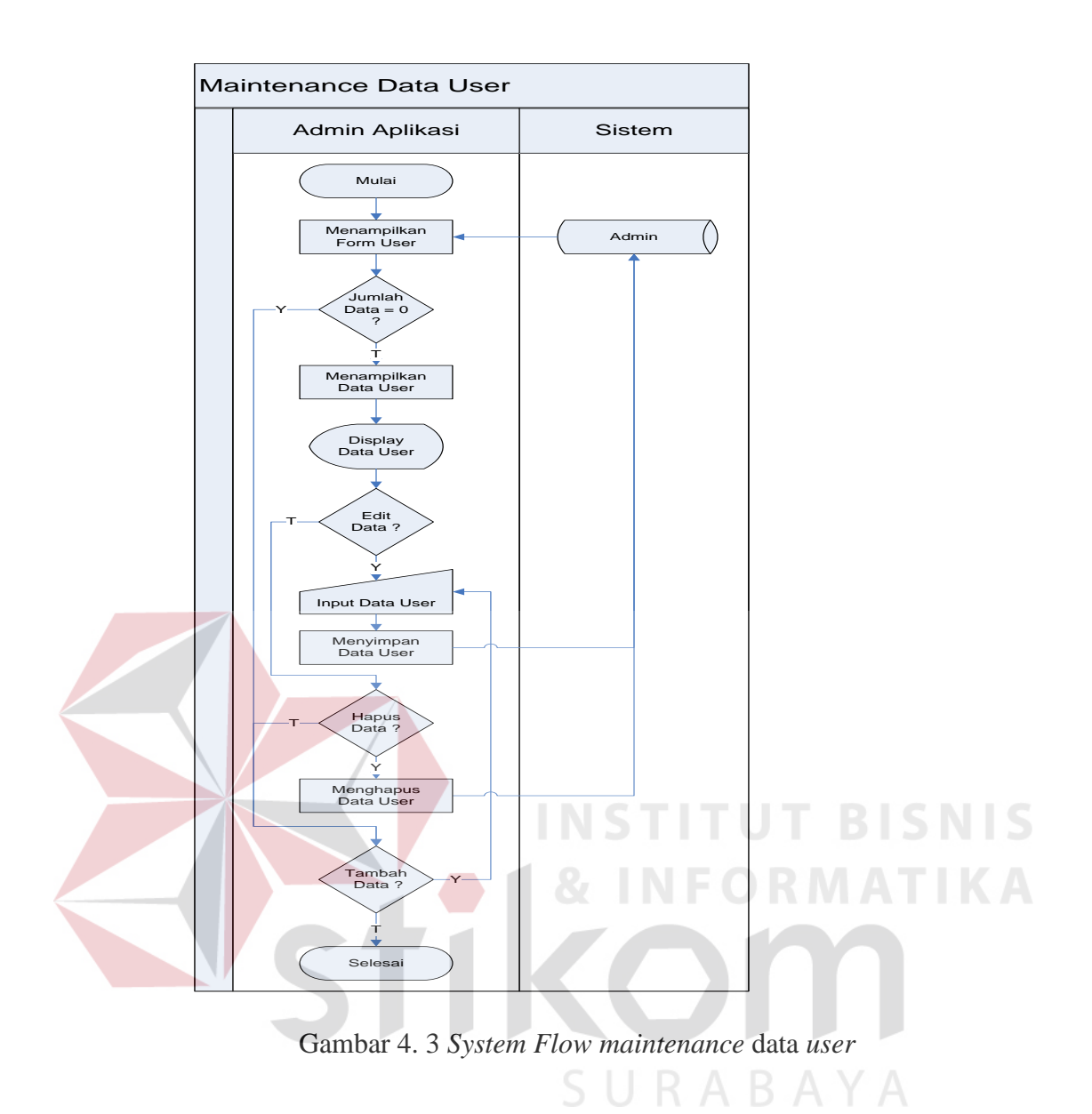

#### *b)* **Sistem** *flow Maintenance* **Data Anggota**

Pada *System flow* ini menggambarkan tentang proses *maintenance* data anggota, pengguna yang terlibat adalah Admin Aplikasi. Pada saat login web dan masuk ke menu admin, apabila jumlah data User kosong jika maka tambahkan data.

Setelah itu jika tidak ingin tambahkan data maka selesai, kemudian saat jumlah data tidak kosong maka menampilkan data, jika ingin edit data maka input data admin, jika tidak maka bisa menghapus data admin, jika tidak ingin menghapus data maka selesai, seperti yang terlihat pada gambar 4.4.

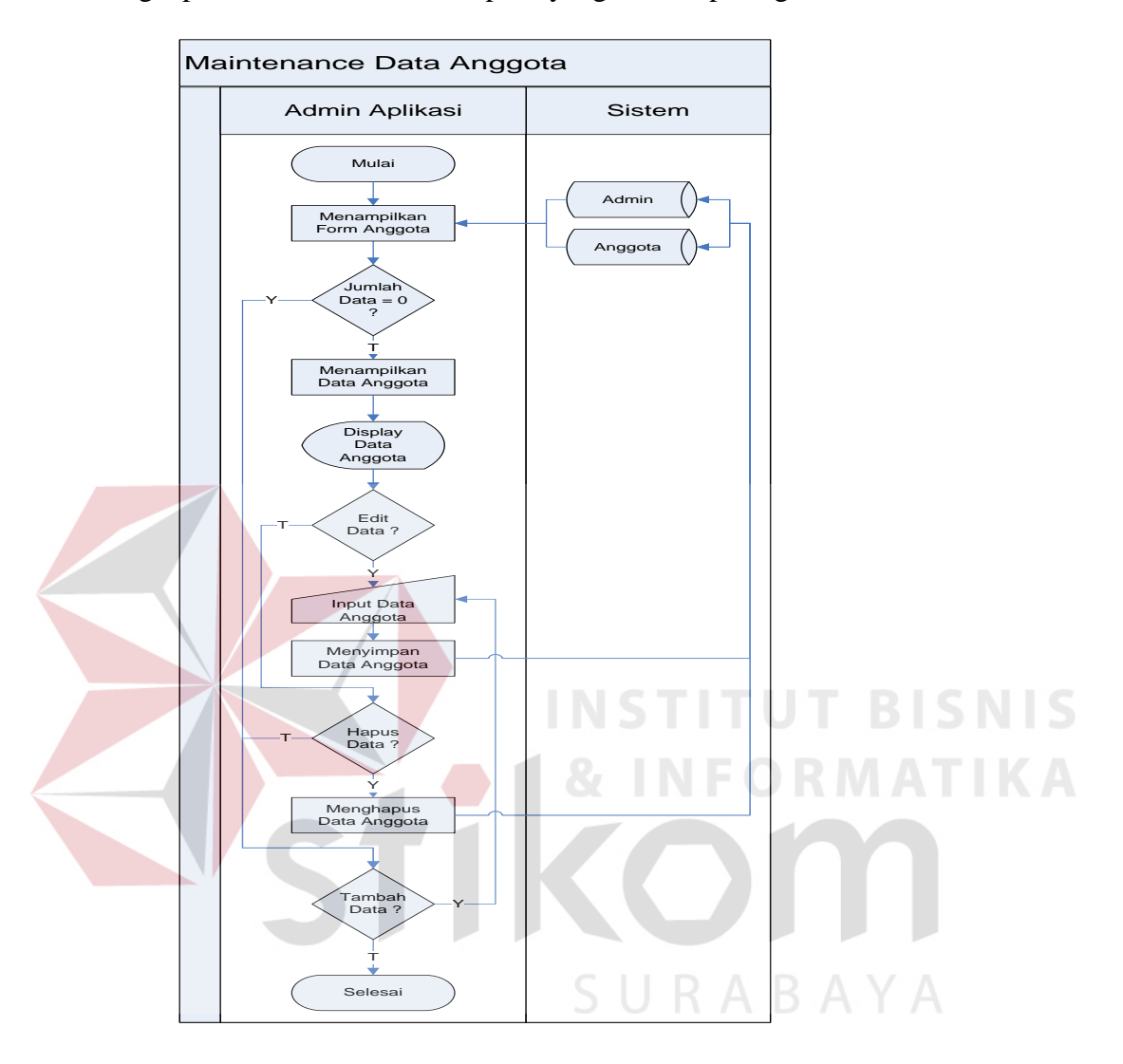

Gambar 4.4 *System Flow Maintenance* data anggota

### *c) Sysflow Maintenance* **Data Kompetisi**

Pada *System flow* ini menggambarkan tentang proses *maintenance* data kompetisi, pengguna yang terlibat adalah Admin Aplikasi. Pada saat login web dan masuk ke menu admin menampilkan form kompetisi, apabila jumlah data kosong maka menambahkan data.

Setelah itu jika jumlah data tidak kosong maka menampilkan data kompetisi. Jika ingin mengedit data maka menginputkan data kompetisi lalu menyimpan data kompetisi. Jika tidak ingin edit data bisa menghapus data maka selesai, seperti yang terlihat pada gambar 4.5.

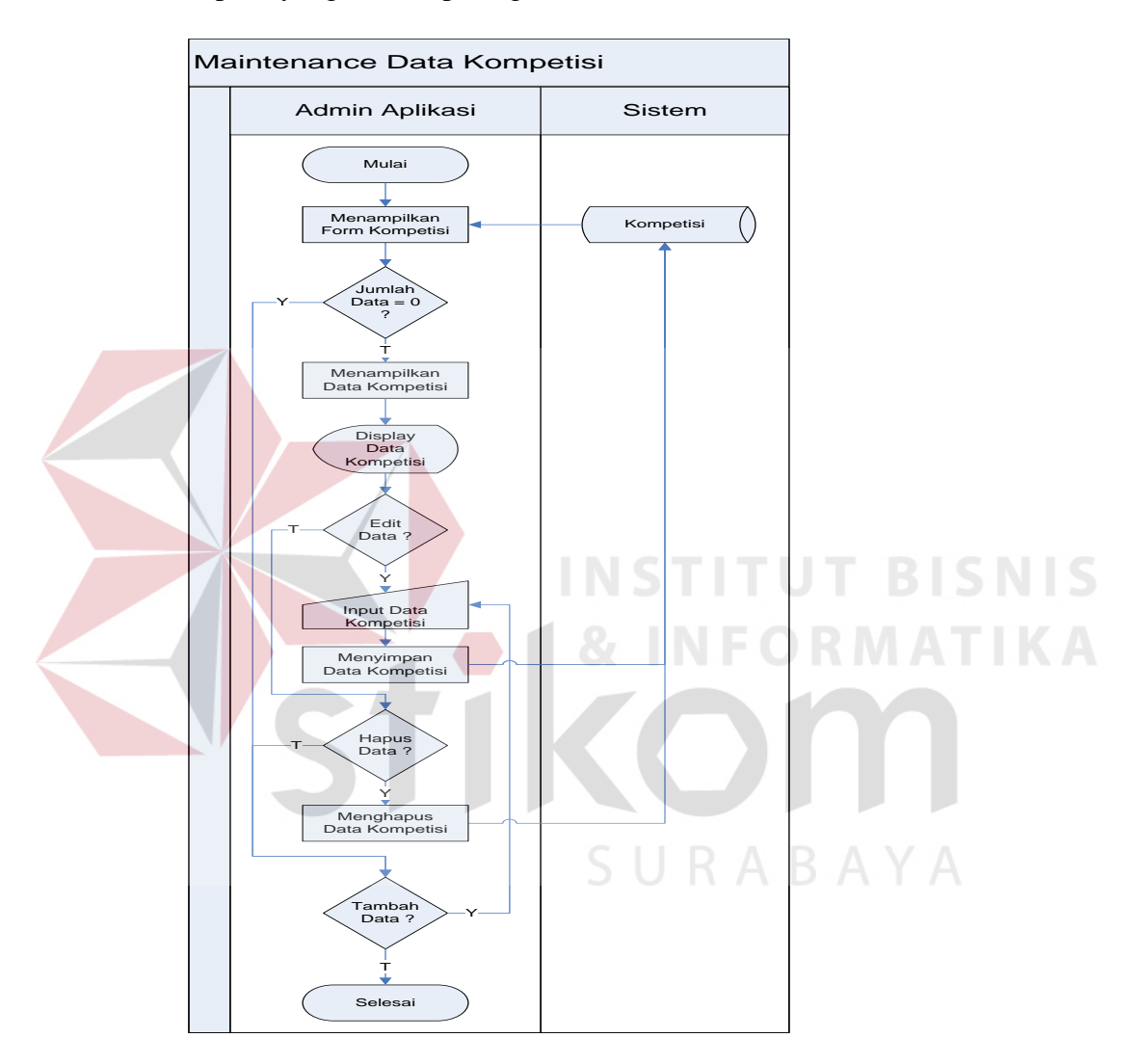

Gambar 4.5 *System Flow Maintenance* data kompetisi

### *d) System Flow Maintenance* **Data Kategori**

Pada *System flow* ini menggambarkan tentang proses *maintenance* data kategori, pengguna yang terlibat adalah admin aplikasi. Pada saat login web dan masuk ke menu admin menampilkan form kategori, apabila jumlah data kosong maka menambahkan data.

Selain itu jika jumlah data tidak kosong maka menampilkan data kompetisi. Jika ingin mengedit data maka menginputkan data kategori lalu menyimpan data kategori. Jika tidak ingin edit data bisa menghapus data maka selesai, seperti yang terlihat pada gambar 4.6.

![](_page_8_Figure_2.jpeg)

Gambar 4.6 *System Flow Maintenance* data kategori

### *e) System Flow Maintenance Data Venue*

 Pada *System flow* ini menggambarkan tentang proses *maintenance* data *venue*, pengguna yang terlibat adalah admin aplikasi. Pada saat login web dan masuk ke menu admin menampilkan form v*enue*, apabila jumlah data kosong maka menambahkan data.

 Selain itu jika jumlah data tidak kosong maka menampilkan data kompetisi. Jika ingin mengedit data maka menginputkan dataVenue lalu menyimpan data venue. Jika tidak ingin edit data bisa menghapus data maka selesai, seperti yang terlihat pada gambar 4.7.

![](_page_9_Picture_3.jpeg)

![](_page_10_Figure_0.jpeg)

Gambar 4.7 *System Flow Maintenance* data venue

## *f) Sysflow* **Registrasi Kontigen**

Pada *System flow* ini menggambarkan tentang proses *maintenance* data kontingen, pengguna yang terlibat adalah Admin Aplikasi. Pada saat login web dan masuk ke menu User Pendaftaran menampilkan form Kontingen, lalu user pendaftaran menginputkan data Kontingen dan menyimpan data kontingen, seperti yang terlihat pada gambar 4.8

![](_page_11_Figure_0.jpeg)

#### *g) Sistem Flow Registrasi Official*

Pada *System flow* ini menggambarkan tentang proses *registrasi official*, pengguna yang terlibat adalah *User* pendaftaran. Pada saat login web dan masuk ke menu *User* pendaftaran, menampilkan form *Official*, lalu *user* pendaftaran menginputkan data *Official* dan menyimpan data *Official*, seperti yang terlihat pada gambar 4.9

![](_page_12_Figure_0.jpeg)

#### *h) Sistem Flow* **Registrasi Atlet**

Pada *System flow* ini menggambarkan tentang proses registrasi atlet, pengguna yang terlibat adalah *user* pendaftaran. Pada saat login web dan masuk ke menu *user* pendaftaran menampilkan form Atlet, lalu *user* pendaftaran menginputkan data Atlet dan menyimpan data Atlet, seperti yang terlihat pada gambar 4.10

![](_page_13_Figure_0.jpeg)

#### *i) Sistem Flow* **Registrasi Peserta**

Pada *System flow* ini menggambarkan tentang proses registrasi peserta, pengguna yang terlibat adalah *user* pendaftaran. Pada saat login web dan masuk ke menu *user* pendaftaran menampilkan form peserta, lalu *user* pendaftaran menginputkan data peserta dan menyimpan data peserta, seperti yang terlihat pada gambar 4.11

![](_page_14_Figure_0.jpeg)

Gambar 4.11 *System Flow* Registrasi Official

### *j) Sistem Flow* **Verifikasi Peserta**

Pada *System flow* ini menggambarkan tentang proses verivikasi peserta, pengguna yang terlibat adalah *user* TM. Pada saat login web dan masuk ke menu *user* TM, menampilkan form verifikasi peserta, lalu *user* TM pilih kota yang mau di verifikasi lalu memilih cabang olah raga dari kota tersebut. Jika data terpenuhi maka cetak kartu jika tidak maka selesai, seperti yang terlihat pada gambar 4.12

![](_page_15_Figure_0.jpeg)

Gambar 4.12 *System Flow* Registrasi Official

### *k) Sistem Flow* **Penjadwalan Pertandingan**

Pada *System flow* ini menggambarkan tentang proses penjadwalan pertandingan, pengguna yang terlibat adalah *user* TM. Pada saat login web dan masuk ke menu *user* TM, menampilkan form pertandingan, lalu *user* TM menginputkan data Pertandingan dan menyimpan data Pertandingan, seperti yang terlihat pada gambar 4.13

![](_page_16_Figure_1.jpeg)

Gambar 4.13 *System Flow* Registrasi Official

### **4.1.3.** *Context Diagram*

*Context* diagram adalah gambaran menyeluruh dari data *flow* diagram (DFD). Dimana dalam *context* diagram ini dapat dilihat gambaran umum dari aplikasi pengelolaan lomba perpamsi yaitu berupa data – data apa saja yang dibutuhkan dan dikeluarkan oleh setiap pihak yang berpengaruh dalam setiap proses didalamnya. Adapun gambar *context* diagram tersebut dapat dilhat pada gambar 4.15

![](_page_17_Figure_0.jpeg)

Gambar 4.14 *Context Diagram* Aplikasi Pengelolaan Lomba Perpamsi

### **4.1.4. Data** *Flow* **Diagram**

Berikut ini adalah Data *Flow* Diagram pada aplikasi pengelolaan lomba perpamsi. Data *Flow* Diagram dibawah ini terdapat dua level yaitu data *flow* diagram level 0 dan level 1. Dalam Data *Flow* Diagram level 0 digambarkan secara global proses – proses apa saja yang ada didalam sistem aplikasi pengelolaan lomba perpamsi seperti *maintenance* data, registrasi tim, maintenance pertandingan, pembuatan artikel dan pencatatan mendali.

Dalam data *flow* diagram level 1 digambarkan secara lebih detil prosesproses yang ada dalam proses utama yang ada dalam Data *Flow* Diagram level 0 yakni proses *maintenance* data, registrasi tim dan maintenance pertandingan. Tabel yang terlihat antara lain Admin, Anggota, Kompetisi, Kategori, Venue, Kontingen, Official, Atlet, File, peserta, pertandingan, Hasil, Artikel dan Medali yang ada pada Aplikasi pengelolaan lomba perpamsi.

![](_page_18_Figure_0.jpeg)

Gambar 4.15 DFD Level 0 Aplikasi pengelolaan lomba perpamsi

Pada DFD level 1 proses mengolah data terdapat 5 (lima) sub proses, yaitu *maintenance* data admin, *maintenance* data anggota, *maintenance* data kompetisi, *maintenance* data kategori dan *maintenance* data venue. Sub proses mengelola data bagian berfungsi untuk mengelola data-data bagian. Sub proses *maintenance* data admin berfungsi untuk mengelola data-data user. Sub proses *maintenance* data anggota berfungsi untuk mengelola data-data user pendaftaran yang telah terdaftar. Sub proses *maintenance* data kompetisi berfungsi untuk mengelola datadata kompetisi yang telah tersimpan. Dan sub proses *maintenance* data kategori berfungsi untuk mengelola data-data kategori lomba yang telah terdaftar.

![](_page_19_Figure_1.jpeg)

Pada gambar 4.17 tersebut digambarkan proses Registrasi Tim yang dapat dilakukan oleh *user* pendaftaran. Ketika *user* yang berhasil masuk ke dalam sistem, maka *user* tersebut dapat melakukan Registrasi Kontingen. ketika *user* pendaftaran sudah melakukan Registrasi Kontingen maka setelah itu melakukan Registrasi Official, Registrasi Atlet, Registrasi Peserta.

![](_page_20_Figure_0.jpeg)

Gambar 4.17 DFD Level 1 Registrasi Tim

Pada DFD level 1 proses *maintenance* pertandingan ini berguna untuk penjadwalan pertandingan, laporan pencatatan hasil pertandingan.

![](_page_20_Figure_3.jpeg)

Gambar 4.18 DFD Level 1 *maintenance pertandingan*

#### **4.1.5. Perancangan** *Database*

Pada tahap ini dilakukan penyusunan dan perancangan *database* yang akan digunakan sebagai struktur dasar. Rancangan *database* sistem yang dibuat berupa *Entity Relational Diagram* (ERD), yaitu alat untuk merepresentasikan model data yang ada pada sistem dimana terdapat *entity* dan *relationship*.

![](_page_21_Picture_2.jpeg)

**1. CDM**

![](_page_22_Figure_1.jpeg)

Gambar 4.19 CDM Aplikasi Pengelolaan Lomba Perpamsi

![](_page_23_Figure_1.jpeg)

Gambar 4.20 ERD PDM Aplikasi Pengelolaan Lomba Perpamsi

### **4.1.6. Struktur Basis Data & Tabel**

Dalam hal perancangan struktur tabel yang diperlukan, maka perlu dibuat atribut meliputi nama tabel, nama atribut, tipe data, serta data pelengkap seperti *primary key, foriegn key,* dan sebagainya. Rancangan basis data aplikasi ini terdiri dari tabel-tabel sebagai berikut:

- A. Nama tabel : Admin
	- Fungsi : Menyimpan data admin

Primary key : id\_admin

Foreign key : -

![](_page_24_Picture_136.jpeg)

- B. Nama tabel : Anggota
	- Fungsi : Menyimpan data anggota
	- Primary key : id\_anggota
	- Foreign key : id\_admin

![](_page_25_Picture_167.jpeg)

![](_page_25_Picture_168.jpeg)

C. Nama tabel : Kontingen (Nama keseluruhan peserta, official, pendamping **RMATIKA** yang mewakili daerah) Fungsi : Menyimpan data kontingen

Primary key : id\_kontingen

Foreign key : id\_anggota

## Tabel 4.3 Kontingen

SURABAYA

![](_page_25_Picture_169.jpeg)

![](_page_26_Picture_152.jpeg)

### D. Nama tabel : Official

Fungsi : Menyimpan data master official

Primary key : id\_official

Foreign key : id\_kontingen

# Tabel 4.4 *Official*

![](_page_26_Picture_153.jpeg)

E. Nama tabel : Atlet

Fungsi : Menyimpan data atlet

Primary key : id\_atlet

Foreign key : id\_kontingen

![](_page_27_Picture_166.jpeg)

Tabel 4.5 Atlet

F. Nama tabel : File

Fungsi : Menyimpan data file atlet

Primary key : id\_file

Foreign key : id\_atlet

## Tabel 4.6 File

S U

RABAYA

**IKA** 

![](_page_27_Picture_167.jpeg)

G. Nama tabel : Peserta

Fungsi : Menyimpan data peserta

Primary key : id\_peserta

Foreign key : id\_kontingen

![](_page_28_Picture_155.jpeg)

Tabel 4.7 Peserta

H. Nama tabel : Medali

Fungsi : Menyimpan data medali

Primary key : id\_medali

Foreign key : id\_peserta

Tabel 4.8 Mendali

SURABAYA

![](_page_28_Picture_156.jpeg)

I. Nama tabel : Daftar\_atlet

Fungsi : Menyimpan data daftar atlet

Primary key : id\_peserta

Foreign key : id\_atlet

Tabel 4.9 Daftar\_Atlet

![](_page_29_Picture_141.jpeg)

J. Nama tabel : Hasil

Fungsi : Menyimpan data hasil pertandingan

Primary key : id\_pertandingan

Foreign key : id\_peserta

Tabel 4.10 Hasil

**INSTITUT BISNIS** 

**RMATIKA** 

![](_page_29_Picture_142.jpeg)

### K. Nama tabel : Pertandingan

Fungsi : Menyimpan data pertandingan

Primary key : id\_pertandingan

Foreign key : id\_kompetisi

Tabel 4.11 Pertandingan

| <b>Field Name</b>         | Type     | Field<br><b>Size</b> | Description          |
|---------------------------|----------|----------------------|----------------------|
| <b>ID_PERTANDINGAN</b>    | Char     | 2                    | Id pertandingan      |
| <b>ID_KOMPETISI</b>       | char     | 2                    | Id kompetisi         |
| <b>ID_KATEGORI</b>        | char     | $\overline{2}$       | Id kategori          |
| <b>ID VENUE</b>           | Char     | 2                    | Id venue             |
| <b>TGL PERTANDINGAN</b>   | datetime |                      | Tanggal pertandingan |
| <b>MULAI PERTANDINGAN</b> | datetime |                      | Mulai pertandingan   |
| SELESAI PERTANDINGAN      | datetime |                      | Selesai pertandingan |
| STATUS PERTANDINGAN       | int      |                      | Status pertandingan  |

L. Nama tabel : Kategori

Fungsi : Menyimpan data kategori pertandingan

Primary key : id\_kategori

Foreign key : id\_kompetisi

Tabel 4.12 Kategori

SURABAYA

![](_page_30_Picture_159.jpeg)

![](_page_31_Picture_157.jpeg)

M. Nama tabel : Kompetisi

Fungsi : Menyimpan data kompetisi

Primary key : ID\_kompetisi

Foreign key : -

![](_page_31_Picture_158.jpeg)

 $T_{\rm T}$   $T_{\rm A}$   $T_{\rm A}$   $T_{\rm C}$ 

N. Nama tabel : Venue

![](_page_31_Picture_159.jpeg)

Primary key : id\_venue

![](_page_31_Picture_9.jpeg)

Foreign key : id\_kompetisi

Tabel 4.14 *Venue* 

| <b>Field Name</b>   | Type    | <b>Field Size</b>           | Description  |
|---------------------|---------|-----------------------------|--------------|
|                     |         |                             |              |
| <b>ID VENUE</b>     | char    | $\mathcal{D}_{\mathcal{A}}$ | Id venue     |
|                     |         |                             |              |
| <b>ID KOMPETISI</b> | char    |                             | Id kompetisi |
|                     |         |                             |              |
| NAMA_VENUE          | varchar | 30                          | Nama venue   |
|                     |         |                             |              |
| <b>ALAMAT_VENUE</b> | varchar | 50                          | Alamat venue |
|                     |         |                             |              |

![](_page_32_Picture_137.jpeg)

- O. Nama tabel : Artikel
	- Fungsi : Menyimpan data artikel
	- Primary key : id\_artikel

Foreign key : id\_admin

![](_page_32_Picture_138.jpeg)

![](_page_32_Picture_139.jpeg)

## **4.1.7. Desain** *Input* **&** *Output*

Desain *input/output* merupakan sebuah rancangan berupa *form* untuk memasukkan data dan laporan sebagai informasi yang dihasilkan dari pengolahan data. Desain *input/output* juga merupakan acuan pembuat aplikasi dalam merancang dan membangun sistem.

#### **A.** *Form Login*

*Form login* disini berfungsi untuk memberikan keamanan untuk aplikasi sehingga orang yang tidak terkait dengan aplikasi ini tidak dapat mengakses. Proses yang ada merupakan penyesuaian *username* dan *password* dengan *database* yang sudah tersimpan kemudian membuka web sesuai dengan bagian terkait data *login*.

![](_page_33_Picture_43.jpeg)

Gambar 4.21 *Form Login* 

### **B.** *Form* **Manajemen Admin**

*Form* menu manajemen admin ini merupakan sebuah *guide user interface* (GUI) yang digunakan untuk *create user* dan memberikan hak akses kepada *user* pengguna aplikasi. menu pilihan untuk semua proses, seperti pada gambar 4.22.

![](_page_33_Picture_44.jpeg)

Gambar 4.22 Manajemen admin

![](_page_34_Picture_42.jpeg)

### Gambar 4.23 Tambah user

Ini adalah menu tambah user yang ada di manajemen admin.

## **C.** *Form* **Manajemen Anggota**

*Form* menu manajemen anggota ini merupakan sebuah *guide user interface* (GUI) yang digunakan untuk menambah anggota yang akan di undang untuk kegiatan porpamsi. menu pilihan untuk semua proses, seperti pada gambar 4.24. NFORMATIKA

![](_page_34_Picture_43.jpeg)

Gambar 4.24 *Form* manajemen anggota

![](_page_35_Picture_42.jpeg)

Gambar 4.25 *form* manajemen anggota

Ini adalah menu tambah anggota yang ada di manajemen anggota.

## **D. Manajemen Kompetisi**

F*orm* manajemen kompetisi ini merupakan sebuah *guide user interface* (GUI) yang digunakan untuk membuat kategori permainan grub atau gugur, sebagai acuan untuk jadwal pertandingan. pilihan untuk semua proses, seperti pada gambar 4.26

![](_page_35_Picture_43.jpeg)

Gambar 4.26 Manajemen kompetisi

![](_page_36_Picture_41.jpeg)

Gambar 4.27 Tambah kompetisi

Ini adalah menu tambah kompetisi yang ada di manajemen kompetisi.

## **E. Manajemen Kategori**

Manajemen kategori ini merupakan sebuah *guide user interface* (GUI) yang digunakan untuk menambahkan jenis kegiatan yang akan diperlombakan seperti basket, tenis, bulutangkis dan lain

– lain. Pilihan untuk semua proses, seperti pada gambar 4.28.

![](_page_36_Picture_42.jpeg)

Gambar 4.28 Manajemen kategori

![](_page_37_Picture_40.jpeg)

![](_page_37_Figure_1.jpeg)

Ini adalah menu tambah kategori yang ada di manajemen kategori.

## **F. Manajemen** *Venue*

Manajemen kategori ini merupakan sebuah *guide user interface* (GUI) yang digunakan untuk menambahkan keterangan tempat kegiatan pertandingan berlangsung. Pilihan untuk semua proses, seperti pada gambar 4.30.

![](_page_37_Picture_41.jpeg)

Gambar 4.30 Manajemen *venue* 

![](_page_38_Picture_39.jpeg)

Gambar 4.31 Tambah *venue* 

Ini adalah menu tambah *venue* yang ada di manajemen *venue*.  $\sqrt{2}$ 

![](_page_38_Picture_40.jpeg)

Gambar 4.32 edit *venue* 

Ini adalah menu edit *venue* yang ada di manajemen *venue*.

## **G.** *Form* **Kontingen**

F*orm* kontingen ini merupakan sebuah *guide user interface* (GUI) yang digunakan untuk menambahkan data pendamping yang mewakili PDAM yang diundang. pilihan untuk semua proses, seperti pada gambar 4.33.

![](_page_39_Figure_1.jpeg)

Gambar 4.34 Tambah kontingen

Ini adalah menu tambah kontingen yang ada di kontingen.

![](_page_40_Picture_45.jpeg)

Gambar 4.35 edit kontingen

Ini adalah menu edit kontingen yang ada di kontingen.

### **H.** *Official*

*Official* berfungsi untuk untuk peng-*input*-an data *official* yang mengikuti pertandingan.

Pilihan untuk semua proses, seperti pada gambar 4.36.

![](_page_40_Figure_6.jpeg)

Gambar 4.36 *Official*

![](_page_41_Picture_41.jpeg)

Gambar 4.37 Tambah *official*

Ini adalah *form* tambah *official* yang ada di *official*.

![](_page_41_Picture_42.jpeg)

Gambar 4.38 edit *official*

Ini adalah *form* edit *official* yang ada di *official*.

## **I. Atlet**

F*orm* manajemen kompetisi ini merupakan sebuah *guide user interface* (GUI) yang digunakan untuk mendaftarkan atlet yang akan mengikuti lomba. Pilihan untuk semua proses, seperti pada gambar 4.39.

![](_page_42_Figure_1.jpeg)

Gambar 4.40 Tambah atlet

Ini adalah *form* tambah atlet yang ada di atlet.

![](_page_43_Picture_29.jpeg)

Gambar 4.41 edit atlet

Ini adalah *form* edit atlet yang ada di atlet.

![](_page_43_Picture_30.jpeg)

Gambar 4.42 *Upload* foto

Ini adalah *form upload* foto atlet yang ada di atlet.

#### **J. Peserta**

*Form* manajemen *venue* digunakan untuk menambahkan anggota – anggota atlet dan *official* yang akan ikut pertandingan. Pilihan untuk semua proses, seperti pada gambar 4.43.

![](_page_44_Figure_2.jpeg)

## **K.** *Form* **Manajemen Kegiatan**

*Form* manajemen *kegiatan* berfungsi untuk memverivikasi data atlet yang mengikuti pertandingan. Pilihan untuk semua proses, seperti pada gambar 4.46.

![](_page_45_Picture_0.jpeg)

Gambar 4.45 detil atlet

Ini adalah *form* detil atlet yang ada di atlet.

![](_page_46_Picture_36.jpeg)

Gambar 4.46 edit detil

Ini adalah *form* edit detil atlet yang ada di atlet untuk menganti status menjadi terverivikasi.

## **L. Manajemen Pertandingan**

*Form* manajemen pertandingan berfungsi untuk jadwal pertandingan tiap kategori. Pilihan

**NIS** 

untuk semua proses, seperti pada gambar 4.47.

![](_page_46_Picture_37.jpeg)

Gambar 4.47 Jadwal pertandingan

![](_page_47_Picture_101.jpeg)

Gambar 4.488 Tambah pertandingan

## **4.2 Mengimplementasi Sistem**

Implementasi sistem ini akan menjelaskan detil aplikasi *history* investor, penjelasan

SURABAYA

*hardware/software* pendukung, dan *form*-*form* yang ada pada aplikasi.

## *a. Software* Pendukung

- 1. Sistem Operasi *Microsoft Windows* 7
- 2. Xammp

### *b. Hardware* Pendukung

- a) Processor 1 Ghz
- b) Memory dengan RAM 512 MB
- c) VGA on Board
- d) Monitor Super VGA (1024x768) dengan *minimum* 256 warna
- e) Keyboard + mouse

## **4.3** *User Interface*

Dalam *sub* ini dijelaskan langkah-langkah dalam menjalankan aplikasi pengelolaan lomba perpamsi:

## **A.** *Login*

![](_page_48_Picture_61.jpeg)

![](_page_49_Picture_39.jpeg)

### Gambar 4.500 Manajemen Admin

Setelah pengguna berhasil *login* sebagai admin maka akan muncul menu utama, pada tampilan akan muncul beberapa menu, pertama pengguna memilih menu manajemen admin untuk *create user* dan memberikan hak akses kepada *user* pengguna aplikasi. Setelah itu mengklik tambah admin maka akan muncul *form* tambah admin.

SURABAYA

![](_page_50_Picture_32.jpeg)

Pada form manajemen admin juga dapat melakukan ubah status admin aktif, atau non aktif

**INSTITUT BISNIS** 

## **C. Manajemen Anggota**

![](_page_50_Picture_33.jpeg)

Gambar 4.522 Manajemen Anggota

Manajemen anggota ini digunakan untuk memasukan kota yang akan diundang, jika ingin menambah anggota maka mengklik tambah anggota maka akan muncul *form* tambah anggota.

![](_page_51_Picture_30.jpeg)

Gambar 4.544 Manajemen Kompetisi

manajemen kategori ini digunakan untuk membuat kategori permainan grub atau gugur, sebagai acuan untuk jadwal pertandingan. Pada saat mengklik tambah kompetisi maka akan muncul *form* tambah kompetisi.

![](_page_52_Picture_36.jpeg)

Gambar 4.555 *Form* Tambah Kompetisi

### **E. Manajemen Kategori**

![](_page_52_Picture_37.jpeg)

Gambar 4.566 Manajemen Kategori BAYA

Manajemen kategori berfungsi untuk menambahkan jenis kegiatan yang akan diperlombakan seperti basket, tenis, bulutangkis dan lain – lainnya. Pada saat mengklik tambah kategori maka akan muncul *form* tambah kategori.

![](_page_53_Picture_41.jpeg)

### Gambar 4.577 *form* Tambah Kategori

## **F. Manajemen Venue**

![](_page_53_Picture_42.jpeg)

Gambar 4.588 Manajemen Venue

Manajemen *venue* digunakan untuk pengisian nama tempat kegiatan pertandingan stiap cabang olahraga dilaksanakan. Pada saat mengklik tambah *venue* maka akan muncul *form* tambah *venue*.

![](_page_54_Picture_37.jpeg)

Gambar 4.599 *form* Tambah *venue*

![](_page_54_Picture_38.jpeg)

Gambar 4.600 Manajemen Kontingen

Kontingen adalah termasuk dalam menu *user* perdaftaran, digunakan untuk menambahkan data pendamping yang mewakili PDAM yang diundang. Pada saat mengklik tambah kontingen maka akan muncul *form* tambah kontingen.

![](_page_55_Picture_16.jpeg)

![](_page_55_Figure_1.jpeg)

![](_page_55_Picture_17.jpeg)

Gambar 4.622 *form* edit kontingen

## **H.** *Official*

![](_page_56_Picture_46.jpeg)

 $\sim$ 

## Gambar 4.633 Manajemen *Official*

Manajemen *official* digunakan untuk peng-*input*-an data *official* yang mengikuti pertandingan. Pada saat mengklik tambah *official* maka akan muncul *form* tambah *official*.

![](_page_56_Picture_47.jpeg)

Gambar 4.644 *form* Tambah *official*

![](_page_57_Picture_31.jpeg)

### Gambar 4.666 Pendaftaran atlet lomba

Pada menu atlet terdapat *form* pendaftaran atlet lomba, digunakan untuk mendaftarkan atlet yang akan mengikuti lomba. Pada saat mengklik tambah atlet dan foto diri maka akan muncul *form* tambah atlet.

![](_page_58_Picture_15.jpeg)

Gambar 4.688 *Upload* foto peserta

### **J. Manajemen Kegiatan**

![](_page_59_Picture_52.jpeg)

Gambar 4.699 Manajemen Kegiatan

Verivikasi data adalah menu *User meeting* dimana terdapat form manajemen kegiatan. *Form* manajemen *kegiatan* berfungsi untuk memverivikasi data atlet yang mengikuti pertandingan. Pada saat mengklik detil atlet maka akan muncul *form* tambah atlet.

| <b>ID ATLET</b> | <b>KONTINGEN</b> | <b>NAMA ATLET</b> | <b>STATUS ATLET</b> | JENIS FILE  | <b>NAMA FILE</b> | Aksi         |
|-----------------|------------------|-------------------|---------------------|-------------|------------------|--------------|
| AT0002          | PDAM Surabaya    | Indra Nugraha     | Terverifikasi       | F           | Foto0494.jpg     | <b>ØEdit</b> |
| AT0002          | PDAM Surabaya    | Indra Nugraha     | Terverifikasi       | $\mathbb S$ | Foto0527.jpg     | <b>ØEdit</b> |
| AT0002          | PDAM Surabaya    | Indra Nugraha     | Terverifikasi       | K           | Foto0529.jpg     | <b>ØEdit</b> |

Gambar 4.700 *form* detil atlet

Verivikasi dilakukan pada saat *user meeting* mengklik *button* edit maka muncul *form* edit *official.*

![](_page_60_Picture_31.jpeg)

## Gambar 4.722 Manajemen Pertandingan

Manajemen pertandingan berfungsi untuk memasukan jadwal pertandingan tiap – tiap kompetisi yang diselenggarakan, Pada saat tambah jadwal pertandingan maka akan muncul *form* tambah jadwal pertandingan.

![](_page_61_Picture_3.jpeg)